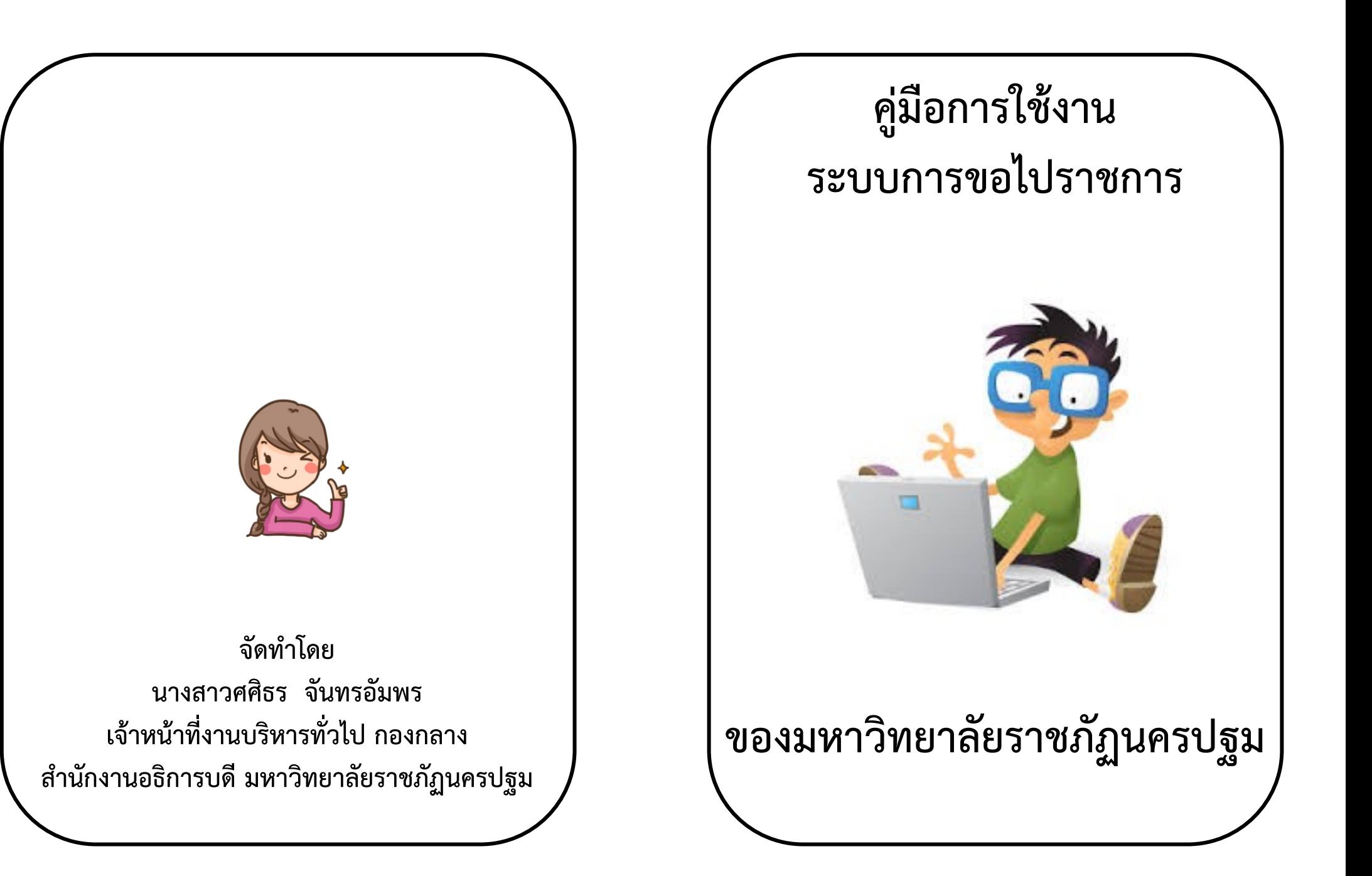

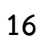

**กรณีต้องการตรวจสอบการไปราชการ**

 **1.ผู้ขอไปราชการสามารถติดตามการด าเนินงานของการขอไป ราชการได้จากรหัสผู้ขอไปราชการ** 

**ปรากฏหน้าต่างดังรูปภาพ**

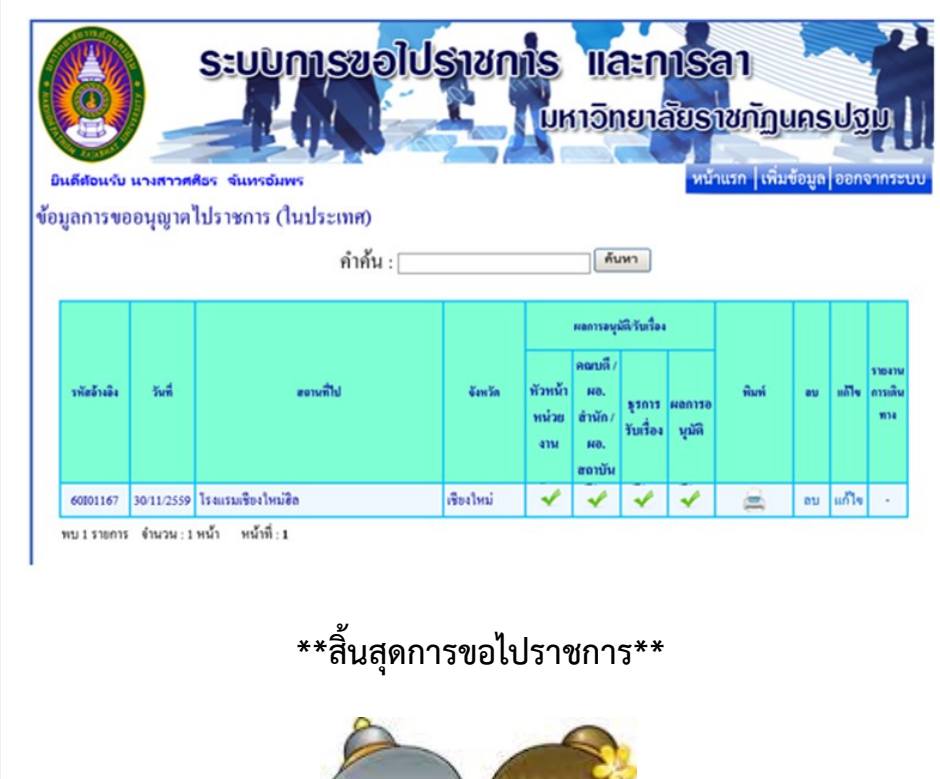

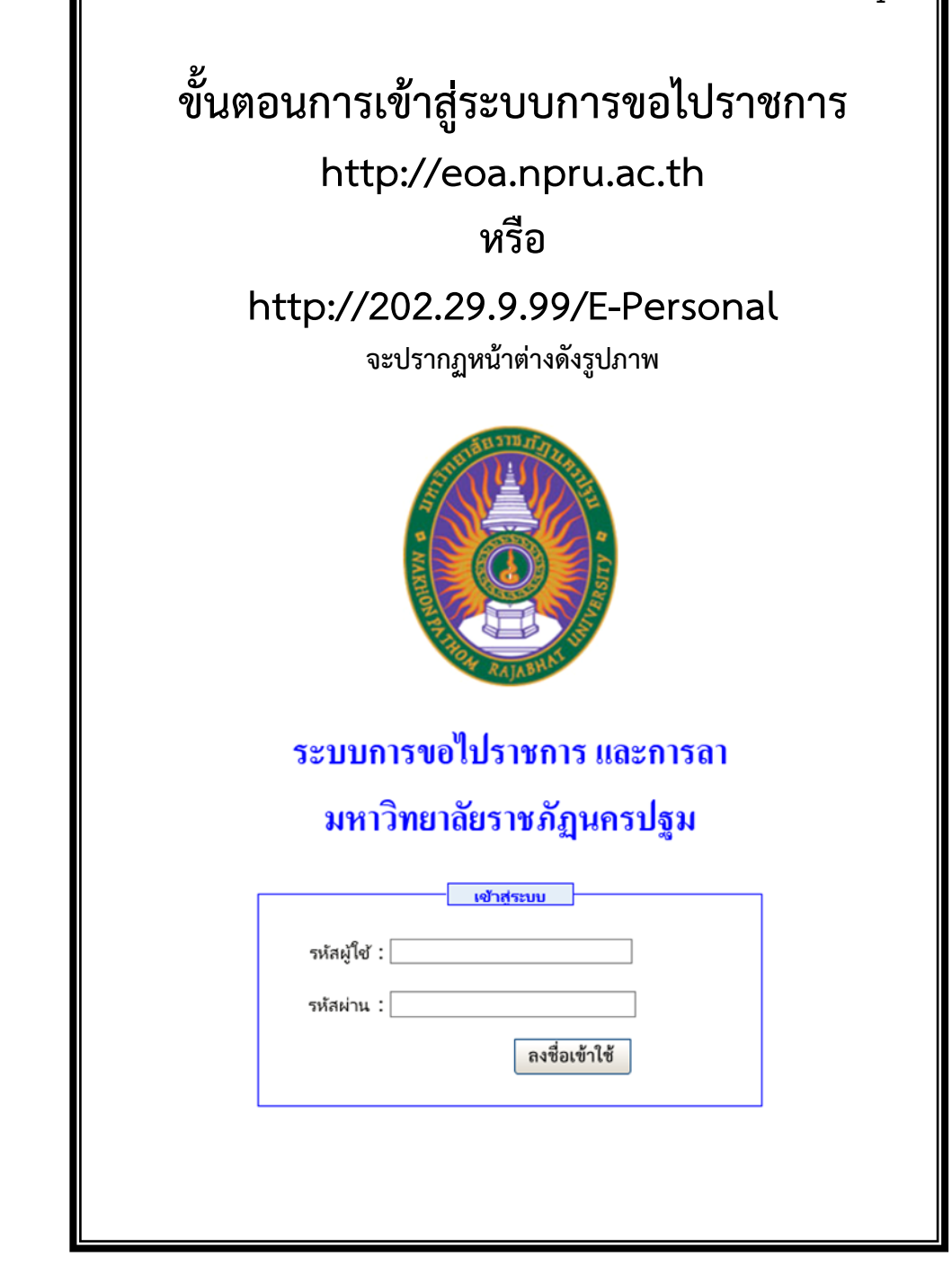

**1**

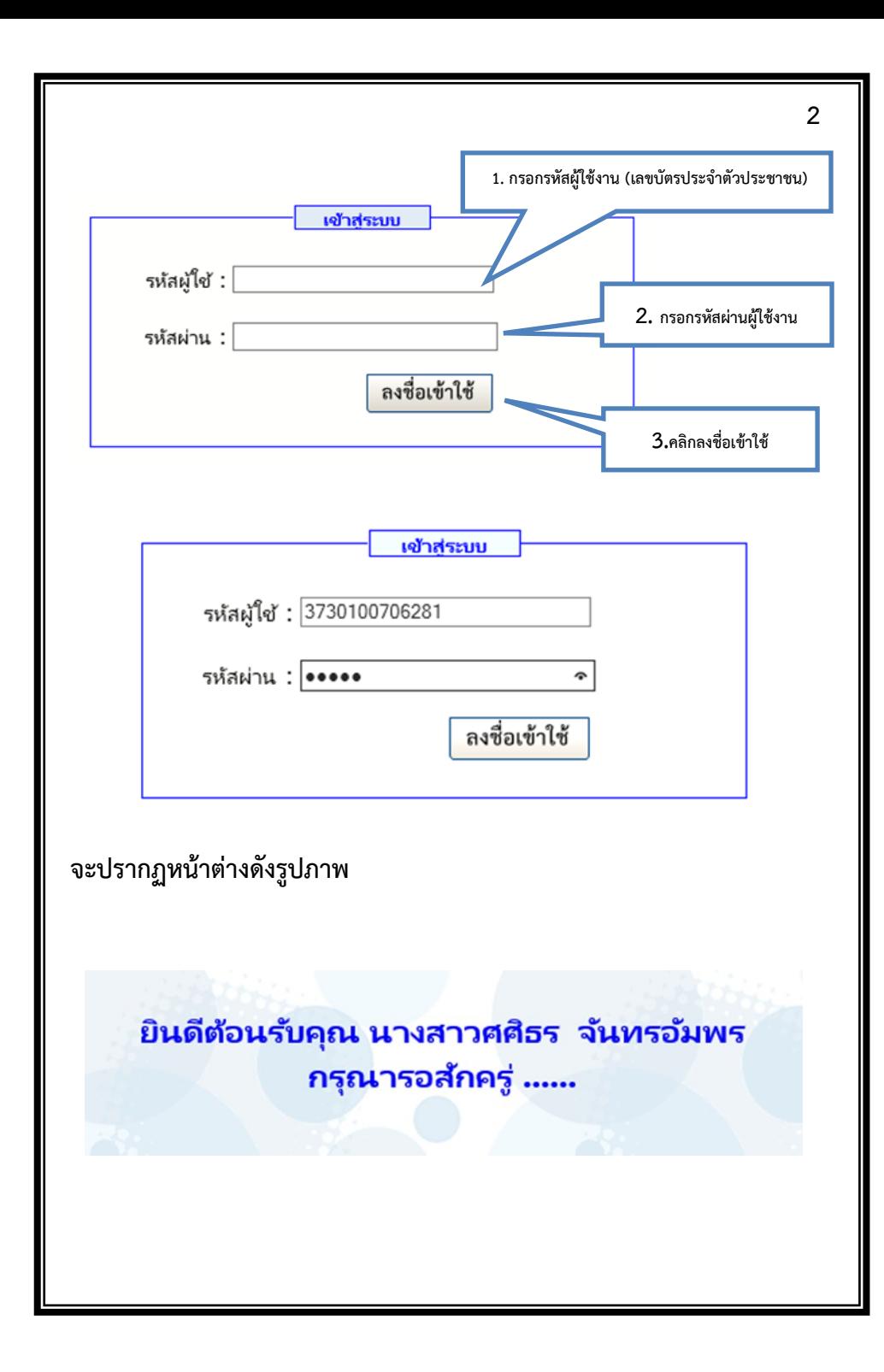

#### **จะปรากฏหน้าต่างดังรูปภาพ** تحطيكا บันทึกข้อความ .<br>ส่วนราชการ งานบริหารทั่วไป ตำนักงานอธิการบดี Autor services and seen **See reference** des kommunantmerkensfigunnigs fahrich stemster fundant augustateled.<br>Tij stelling Majarra **Provident Control** . . . . . คนตะวน<br>เพรนุกูก [x]ได้พอมต์ [jllได้พอมต์ [jlติพอมต์ต่วยร้างมาและเคมนั้น<br>- จักเจ้า [jllastine\ให้ว่านี้ลๆไม่การ์นวาตาวครั้งนี้ -------------mass VW  $\sqrt{2}$ depos VV  $z/a$ **Concept for three with** CONTOARD SUPPORT **Provide Production concerns fish** in di na schonistich portan playekyskom sa di necesi dell'una  $m =$  $\mathbf{z} = \mathbf{z}$ คณะที่เผย ล้านี้กาเผย สถานี rachaeachadhaineananna<br>(x) Minned Laureannailea<br>(x) Minnedianad (clasdiandiana) and and a 1 blanchtofa tobřit **Structurado Change Shood Falcon** m **CONTE** staf specimenational control receptions in the control

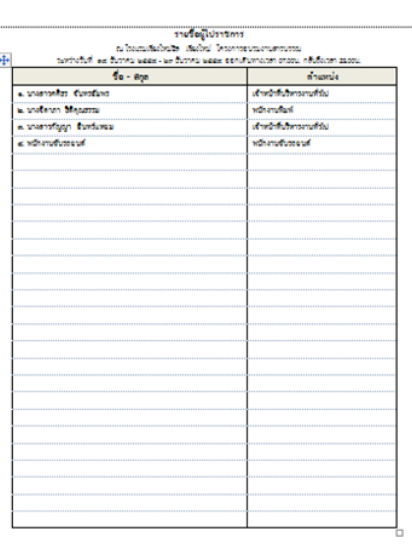

**หมายเหตุ : ให้พิมพ์บันทึกทั้ง 2 ใบ หากมีการขอรถยนต์ต้องรอให้ระบบผ่าน ความเห็นของหัวหน้าหน่วยยานพาหนะก่อน พร้อมแนบเอกสารให้ไปราชการ หรือโครงการที่อนุมัติให้ไปราชการ หรือเอกสารอื่นๆ ที่ระบุผู้ไปราชการและ**

**1. ลงนามผู้ขอไปราชการ** 

**2. ผ่านความเห็นของคณะ ส านัก กอง และน าส่งเอกสารตามระบบ ของหน่วยงานของผู้ขอไปราชการ**

**3. ผู้ขอไปราชการต้องได้รับการอนุมัติก่อนไปราชการ มิฉะนั้นท่านจะ ขาดราชการ** 

**4. ระบบการขอไปราชการจะท าการโอนข้อมูลกรณีได้รับการอนุมัติแล้ว**

**14 กรณีลงรายการค่าใช้จ่ายอื่น ๆ** ค่าใช้จ่ายอื่นๆ <u>้ค่าเบิ้ยเลี้ยงเดินทาง</u> ค่าที่พัก ค้ตรา รายการ จำนวน ถ้านวน คัตรา ถ้านวน จำนวน ลบ วัน เงิน วัน วันละ วันละ เงิน รวมเงิน รวมเงินทั้งหมด 28.000 เพิ่มรายการ สบรายการทั้งหมด **หมายเหตุ : การลงรายการค่าใช้จ่ายอื่นๆ เช่น พานักศึกษาไปศึกษาดูงาน รับวิทยากรที่เป็นบุคคลภายนอก ลูกจ้างโครงการไปราชการ หรือรายการอื่น ๆ 36. คลิกบันทึก/พิมพ์**  บันทึก/พิมพ์ ยกเลิก เอกสาร ไม่มีเอกสารแนบ ค่ะ เอกสารขออนุญาตไปราชการ : WE **37. คลิกเพื่อพิมพ์** 

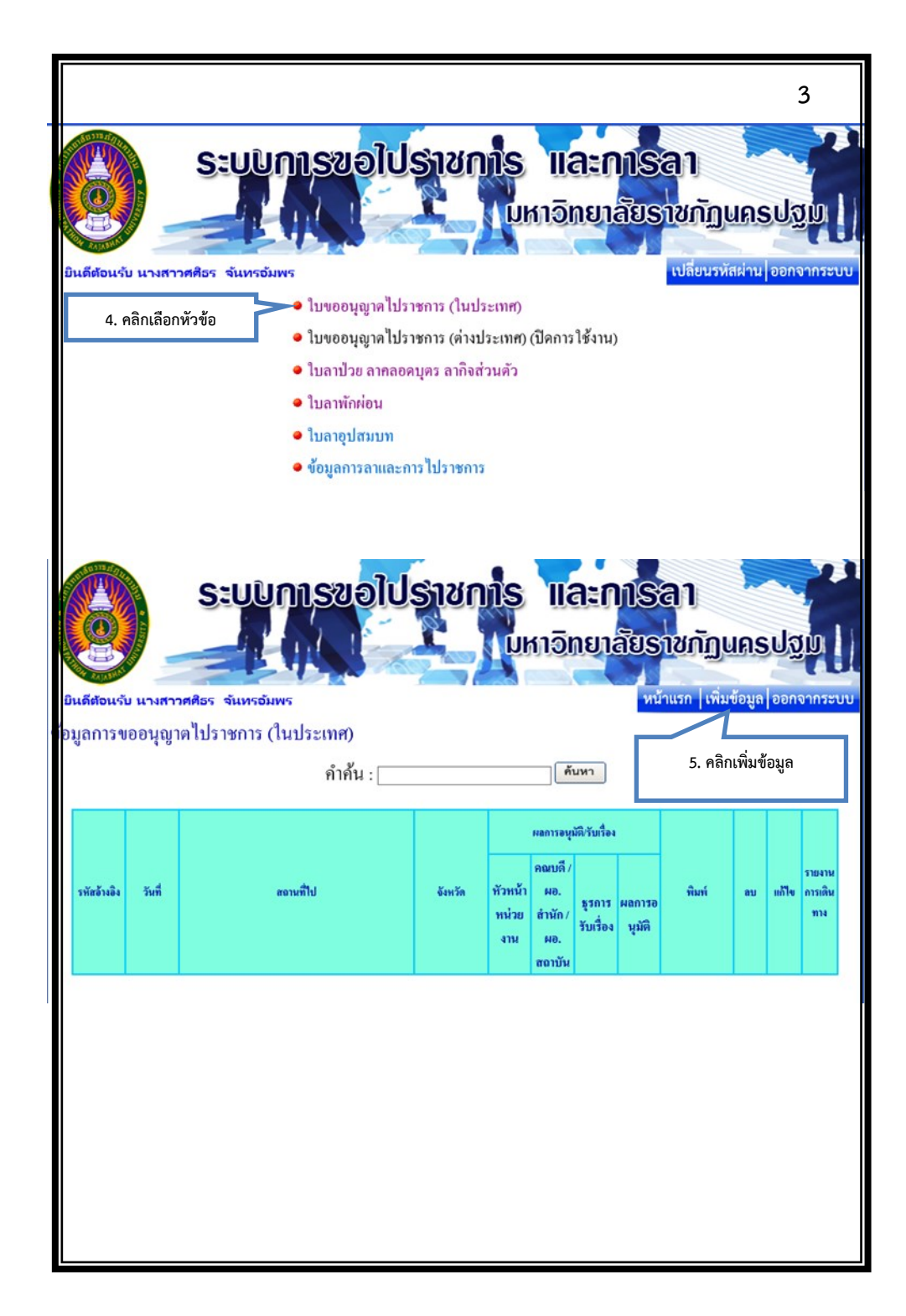

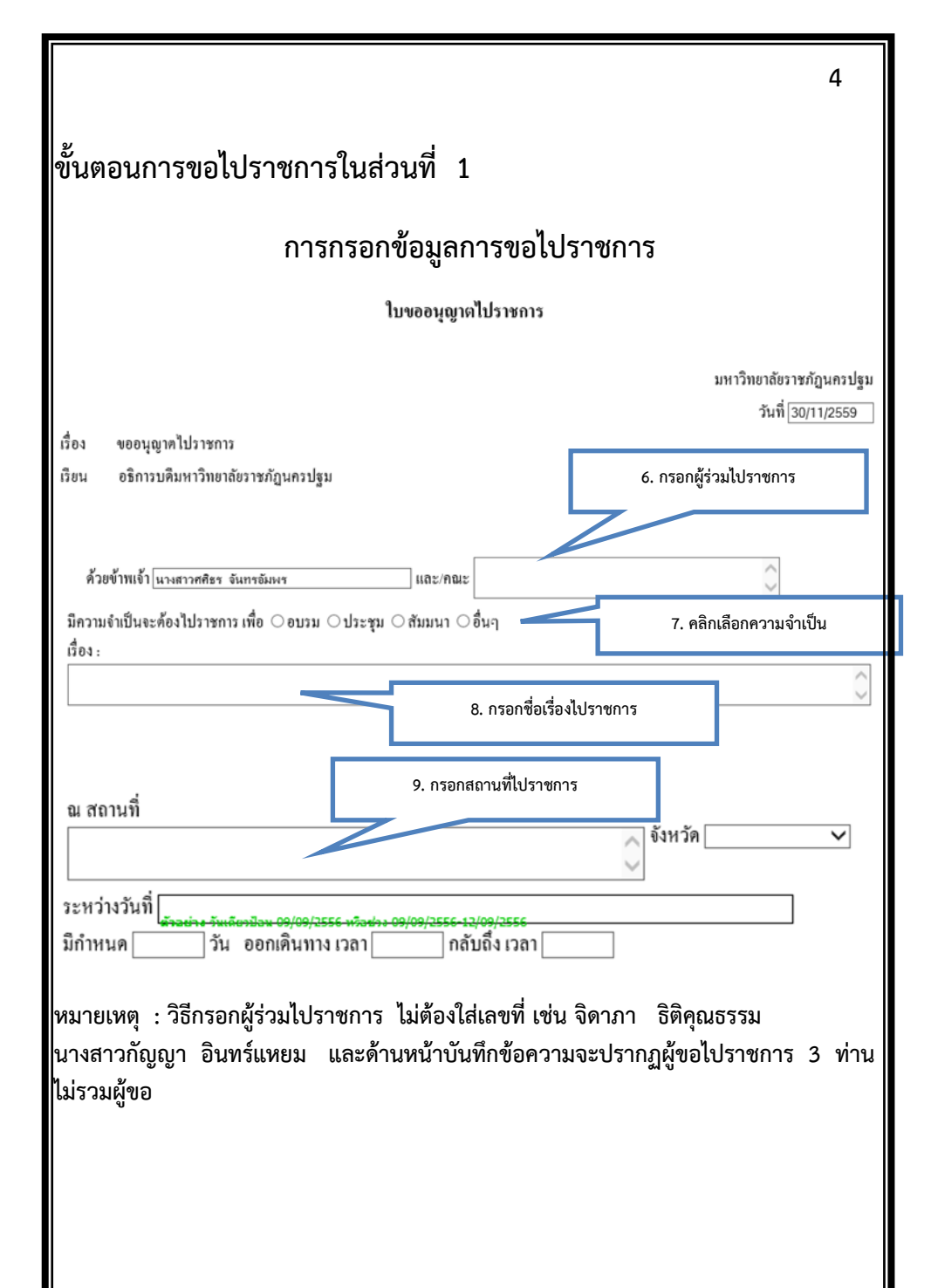

# **กรณีเบิกค่าเบี้ยเลี้ยงเดินทางและค่าที่พัก**

![](_page_4_Picture_96.jpeg)

**หมายเหตุ : กรณีเบิกค่าเบี้ยเลี้ยงเดินทางและค่าที่พัก ถ้าไม่เบิกให้ข้ามขั้นตอนที่ 32-34** 

**กรณีมีค่ายานพาหนะ ค่าวัสดุเชื้อเพลิง ค่าลงทะเบียน 35. ลงค่าใช้จ่ายในแต่ละช่อง**ค่ายานพาหนะ/ค่าลงทะเบียน จำนวนเงิน รายการ | ลบ|  $\overline{0}$ ค่ายานนาหนะ ค่าวัสดเชื่อเพลิง  $\overline{0}$  $\overline{0}$ ด่าลงทะเบียน รวมเงิน

**13**

![](_page_5_Figure_0.jpeg)

![](_page_5_Figure_1.jpeg)

**หมายเหตุ : วิธีการกรอกระหว่างวันที่ เช่นพิมพ์ 19/12/2559-23/12/2559 และช่องก าหนดวันระบบจะขึ้นให้อัตโนมัติ วิธีการกรอกเวลาออกเดินทางและกลับถึงเวลา เช่นพิมพ์ 07.00 ในช่องสี่เหลี่ยม** 

![](_page_6_Figure_0.jpeg)

**หมายเหตุ : แนะน าไม่ให้ระบุทะเบียนรถยนต์ โดยข้ามขั้นตอนนี้เพราะอาจไม่ได้รถยนต์คัน ที่ระบุ**

## **จะปรากฏหน้าต่างดังรูปภาพ**

![](_page_6_Figure_3.jpeg)

## **จะปรากฏหน้าต่างดังรูปภาพ**

![](_page_6_Picture_124.jpeg)

เพิ่มรายการ ลบรายการทั้งหมด

**หมายเหตุ : กรณีมีผู้ไปราชการหลายคนให้ท าการเพิ่มรายการทีละคน**

## **จะปรากฏหน้าต่างดังรูปภาพ**

#### ประมาณการค่าใช้จ่ายในการเดินทางไปราชการ

![](_page_6_Picture_125.jpeg)

เพิ่มรายการ ่ ลบรายการทั้งหมด

#### ประมวดเอารูด่าให้อ่ายในคารเดินทางไปราหอาร

![](_page_7_Figure_0.jpeg)

![](_page_7_Figure_1.jpeg)

||หมายเหตุ : แนะนำให้เลือกพนักงานขับรถยนต์ เพราะอาจมีการเปลี่ยนแปลงผ้ขับรถยนต์

![](_page_8_Figure_0.jpeg)